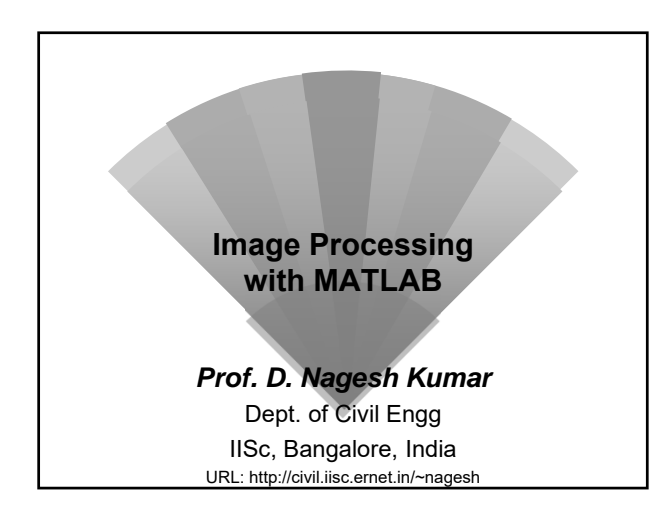

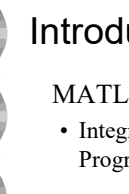

# **Introduction**

- MATLAB (MATrix LABoratory)
- Integrates Computation, Visualization and Programming in an easy-to-use Environment

### Toolboxes

- MATLAB functions (M-files)
- Signal Processing, Control Systems, Neural Networks, Fuzzy Logic, Wavelets, Simulation, Image Processing ...

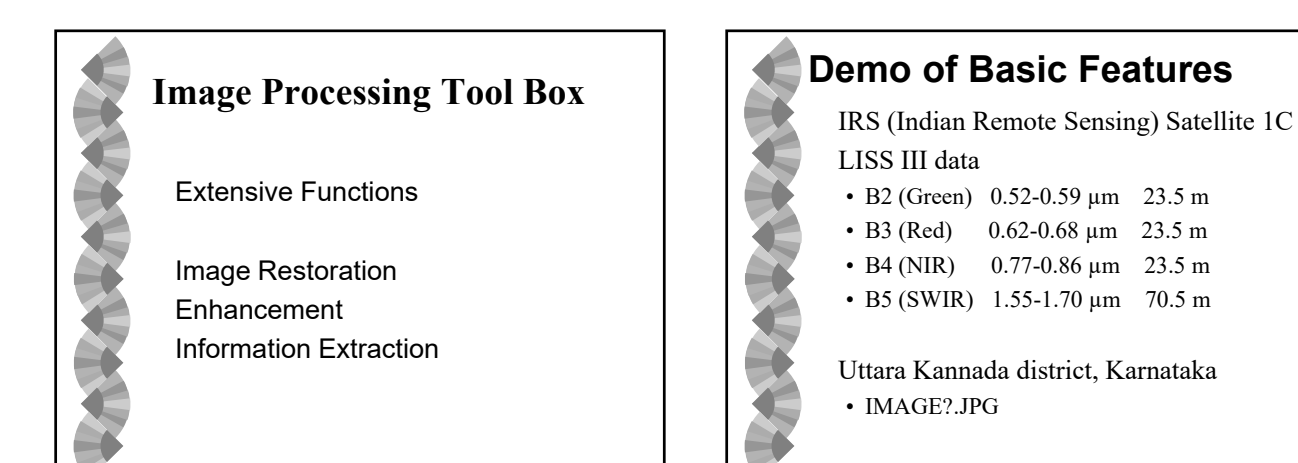

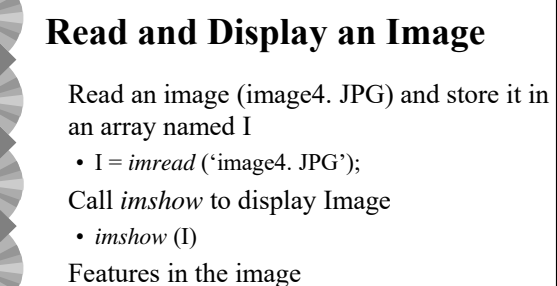

- 
- Arabian Sea on the left
- Kalinadi in top half
- Dense vegetation.
- Small white patches in the image are clouds

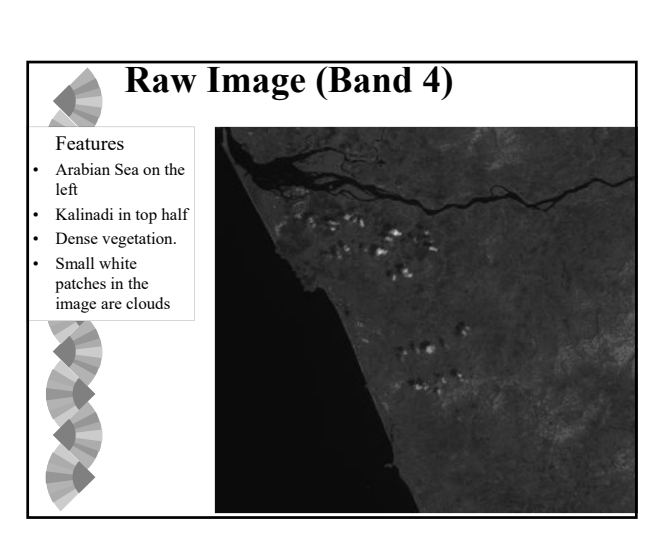

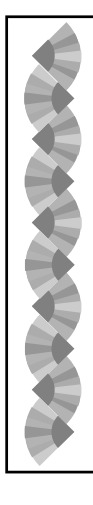

## **Check the Image in Memory**

• Use *whos* command to see how I is stored in memory

Name Size Bytes Class I 342x342 116964 uint8

## **Histogram of an Image**

- Typical Low contrast in Image (0-255)
- Display Histogram of Image

*figure*, *imhist* (I)

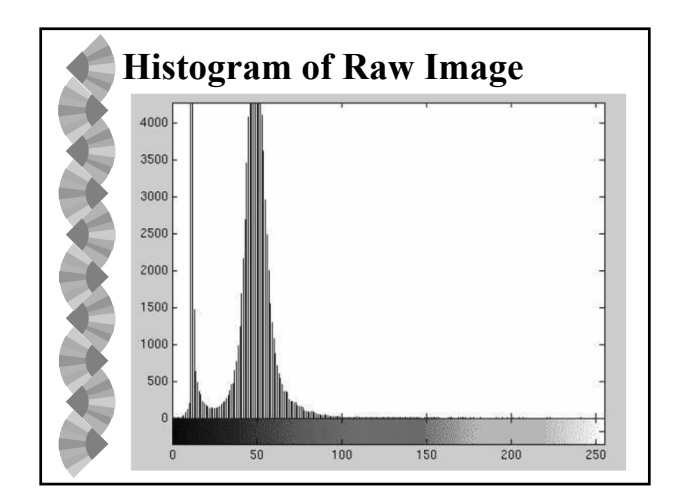

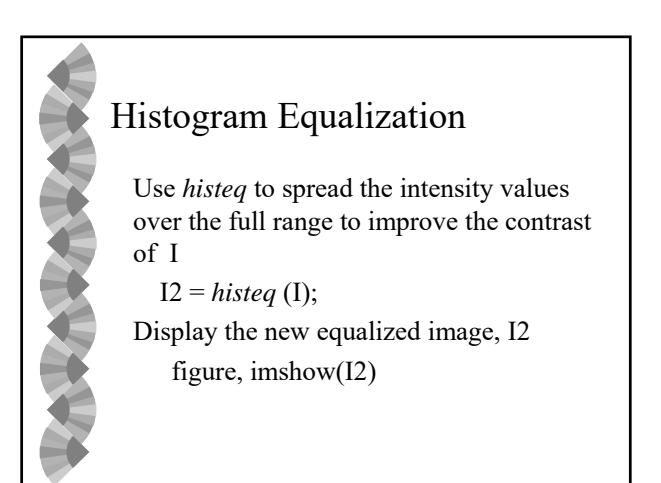

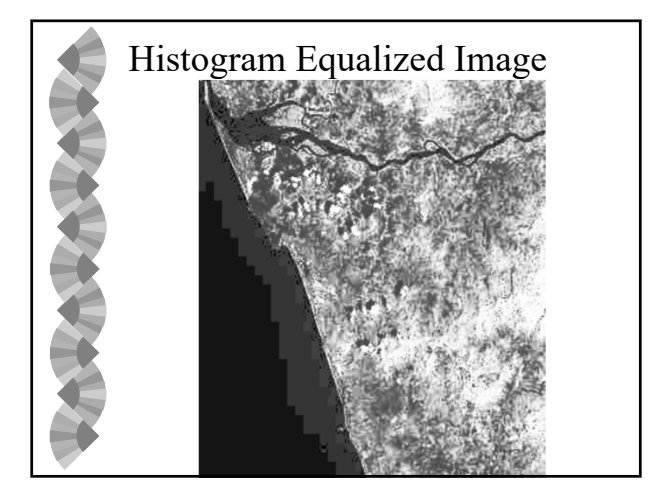

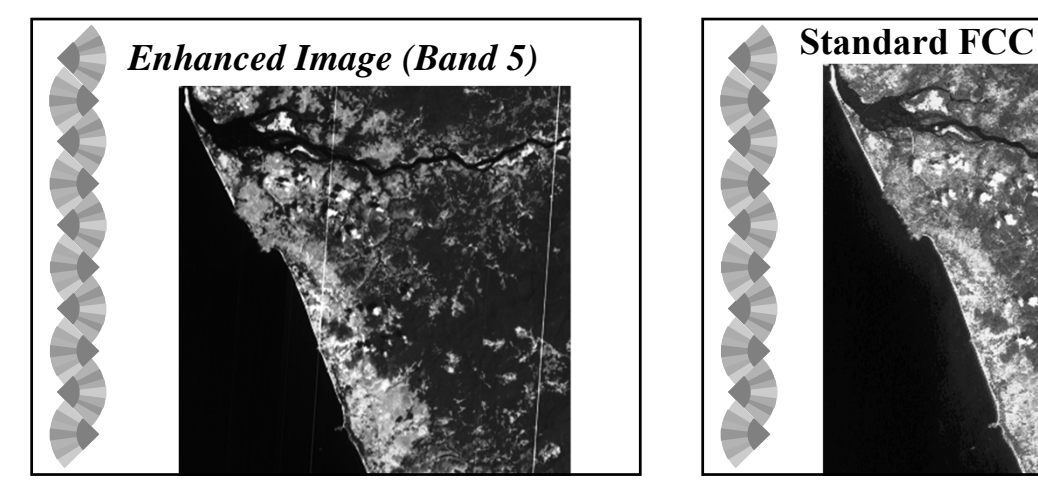

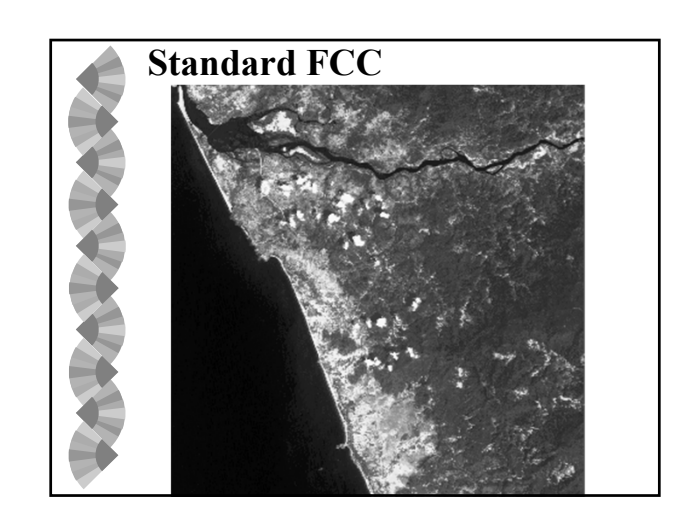

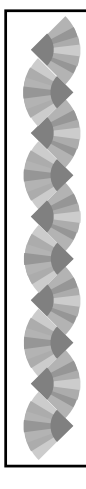

## **Images in MATLAB**

### Data Structure in MATLAB

- Matrix representation
- I(2,15) gives the Pixel value at Row 2, Column 15
- Multidimensional Array for RGB…

### Supports Different Image Formats

- BMP, HDF, JPEG, PCX, PNG, TIFF, XWD
- Converting Image Storage Classes
- Converting Graphics File Formats

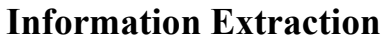

### *Image Arithmetic*

- Addition, Subtraction, Multiplication and Division on Images
- Adding Images
	- Add 2 images  $I = *imread*' (image 3.JPG');  $J = *imread*' (image 4.JPG');$$ K = *imadd*(I,J); *imshow*(K)
	- Add a constant 50
	- I = *imread*('image4.JPG');
	- J = *imadd*(I,50);

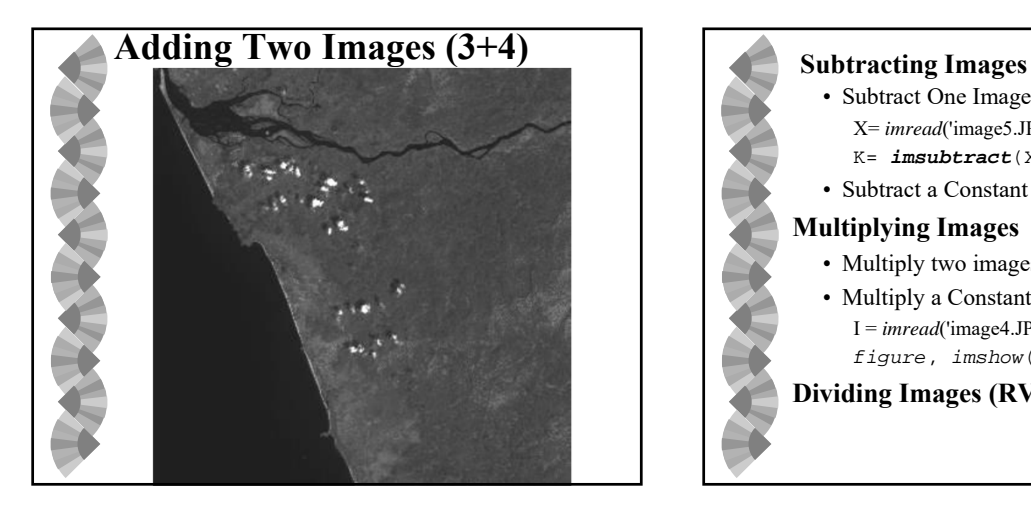

- Subtract One Image from Another (DVI) X= *imread*('image5.JPG'); J= *imread*('image4.JPG'); K= *imsubtract*(X,J);
- Subtract a Constant Value From an Image

### **Multiplying Images**

- Multiply two images
- Multiply a Constant
	- $I = \text{imread('image4.JPG');} J = \text{immultiply}(I,3.0);$ *figure*, *imshow*(J);

### **Dividing Images (RVI)**

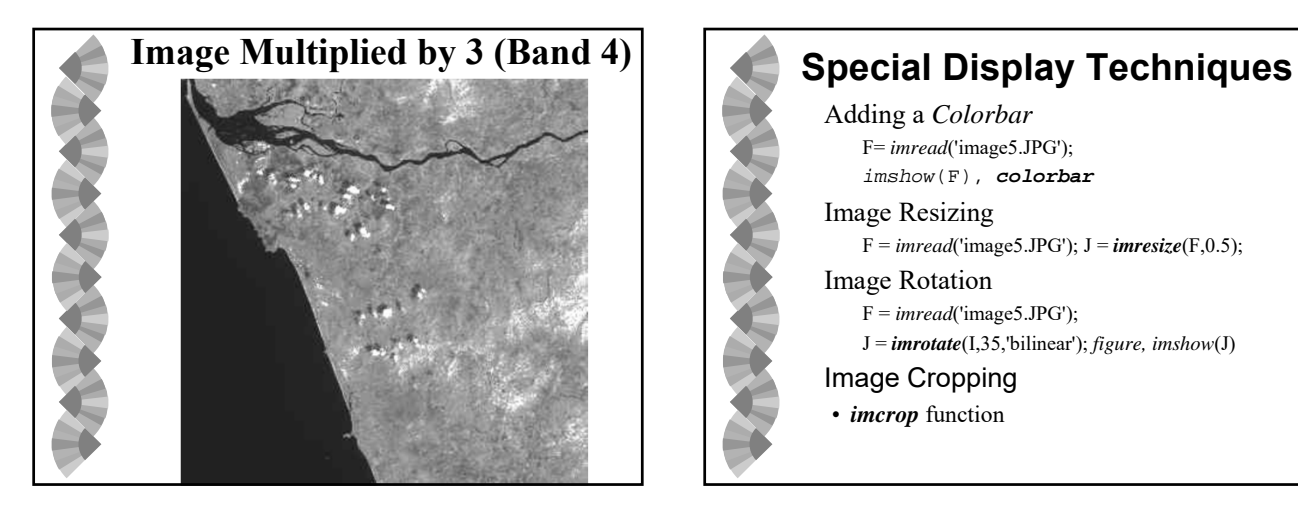

## Adding a *Colorbar* F= *imread*('image5.JPG'); *imshow*(F), *colorbar* Image Resizing  $F = *imread*('image5JPG'); J = *imresize*(F, 0.5);$ Image Rotation F = *imread*('image5.JPG'); J = *imrotate*(I,35,'bilinear'); *figure, imshow*(J) Image Cropping • *imcrop* function

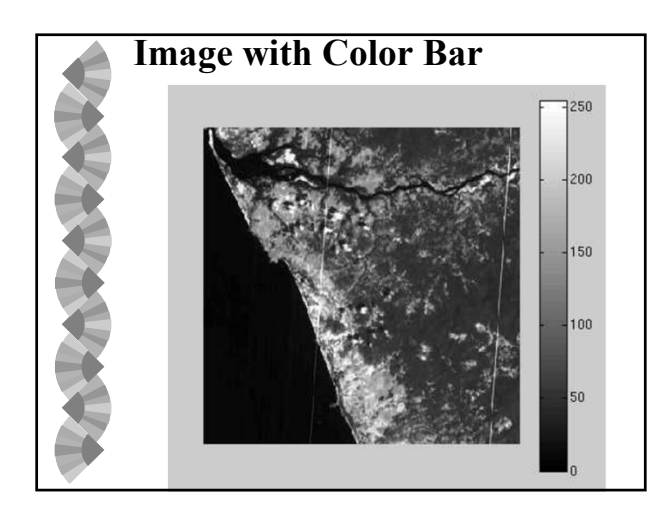

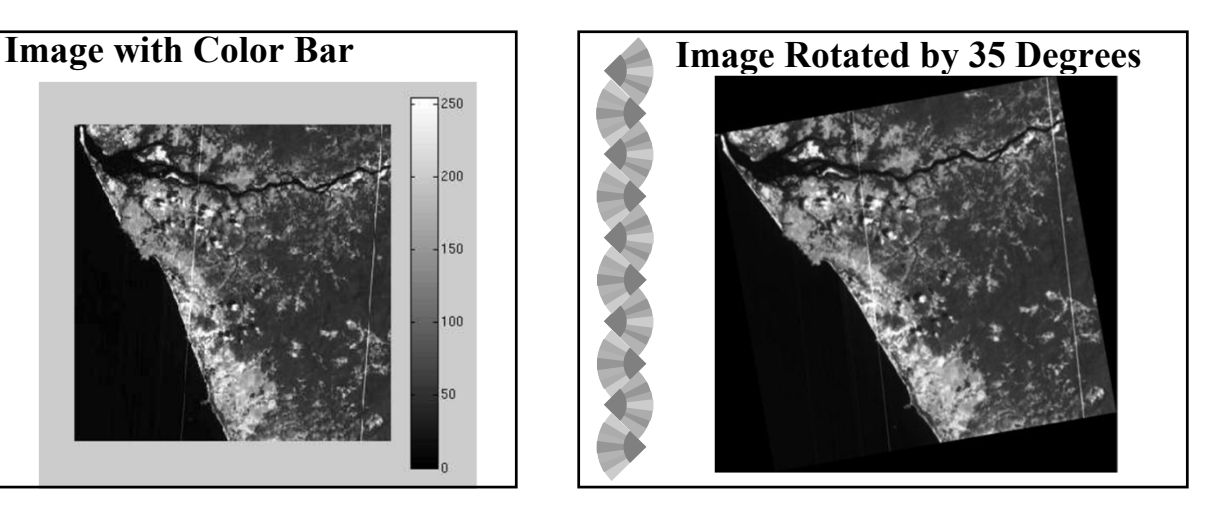

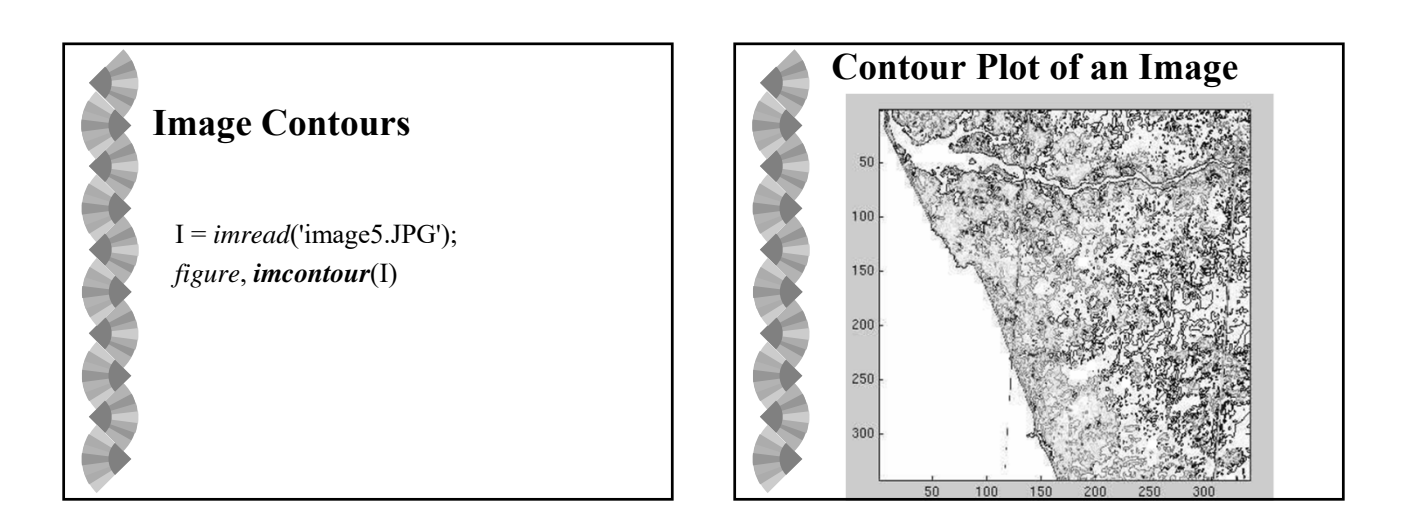

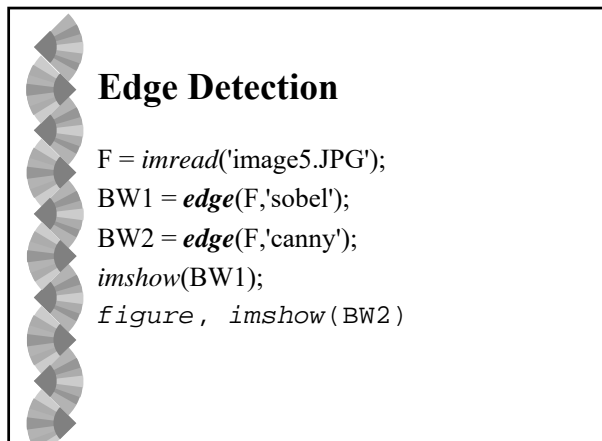

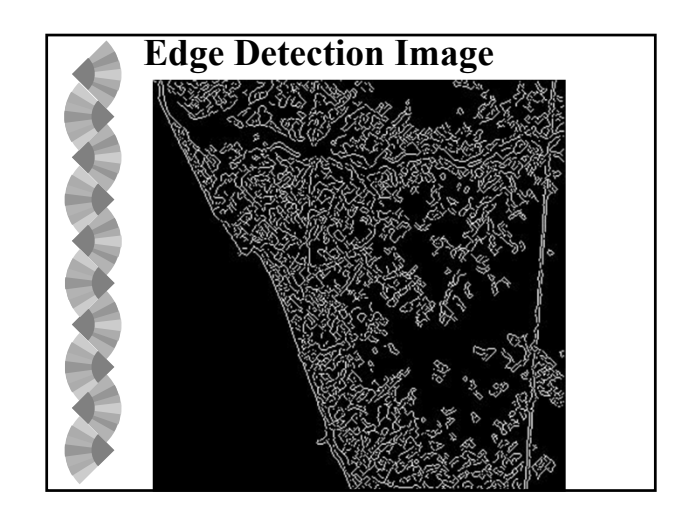

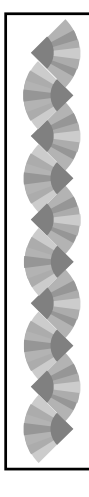

# **Summary**

**MATLAB Image Processing Tool Box** has Excellent Features for the Analysis of Satellite Images

### $\operatorname{Assignment} - 3$ Digital Image Processing using MATLAB

Landsat TM Images (Bands 1-7) showing coastal region are enclosed in a ZIP file.

- Using the image Processing Toolbox of MATLAB, answer the following.
- 2. Show the histograms of all the images.<br>2. Show the scatter plot of Bands 3 versus 4 and comment.
- 3. Contrast stretch Bands 3 & 4 and comment.
- 4. For standard FCC, get the pixel value at row=15 and column=45, for all the three
- bands and comment on the likely feature at that pixel.
- 5 Produce NDVI image and also show the color bar. 6. Produce Band 5  $\,$  Band 4 image.
- . From Bund 4 image, approximately estimate the area occupied by water bodies (use Last date:<br>partial resolution of Landsut IM data). October 25, 2018

### **Challenge Questions:**

- 1. Produce standard FCC (already enclosed in the ZIP file.
- 2. Produce principal component images using six bands data (excluding band 6) and comment about image compression.
- Produce FCC of first three principal component images.
- 
- $\label{eq:1}$  Derive ISH Images  $\,$  Density slice NDVI image and show vegetation in different tones of green color.